# Notes on global shear wave splitting analysis

Andy Nowacki a.nowacki@leeds.ac.uk

2015

# 1 Introduction

These notes are designed to be an introduction to the process of making observations of shear wave splitting in global seismological settings. It highlights a few important papers to read and gives a brief explanation of what shear wave splitting is, and what it means.

Code or command line examples are given with a \$ prefix for bash, % for the C-shell (csh), and SAC> for commands in SAC.

# 2 Shear wave splitting

For some introductions to what it is, and how it's measured, have a look at [Silver &](#page-11-0) [Chan](#page-11-0) [\(1991\)](#page-11-0), [Savage](#page-11-1) [\(1999\)](#page-11-1) and [Long & Silver](#page-11-2) [\(2009\)](#page-11-2), and some of the following:

- 1. [Kendall & Silver](#page-11-3) [\(1998\)](#page-11-3)
- 2. [Nowacki et al.](#page-11-4) [\(2010\)](#page-11-4), especially the supplementary information for details of the corrections that must be applied
- 3. [Nowacki et al.](#page-11-5) [\(2011\)](#page-11-5)

You should also pursue the references contained within these starting works on the phenomena of global anisotropy.

# 3 SAC

The Seismic Analysis Code ('SAC') is a command-line program for processing seismic data, with one channel per file. Files are binary, with a header part and a data part.

The code is long-established, but documentation is still poor. A fair introduction can be found at <http://ds.iris.edu/files/sac-manual/>, but better is the 'SAC Book' [\(Helffrich et al., 2013\)](#page-11-6). (I have a copy of this at home which I can bring in if you ask me.) Below are the basics to get you started on using SAC for your project.

## 3.1 Installation and starting

SAC is installed using the module system on the Environment Linux machine. Load it using the

\$ module load macsac

command. You can then run SAC with

\$ sac

# 3.2 Help

SAC's online help is useful. Type help command to get help on command, and you can search with help apropos topic to search for topic.

# 3.3 Very basics

Some of the most common commands are:

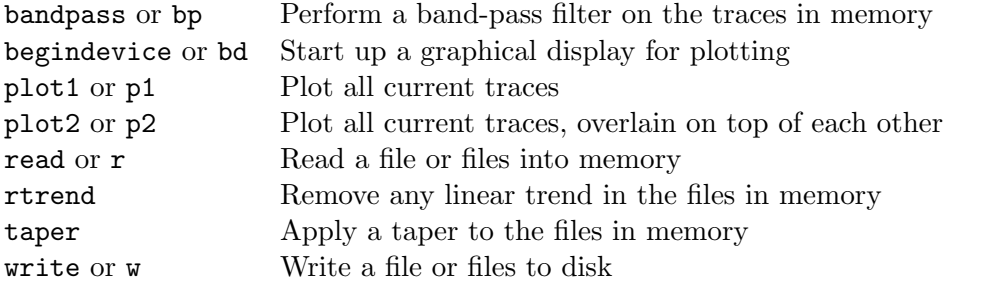

See the SAC Book and the online help for details of each command and other common commands.

## 3.4 Graphics

By default SAC uses X. To start an X window in order to perform plotting, type

SAC> bd x

(short for begindevice x). Remember that if sshing into the faculty Linux machines, you will need to use the -X option to forward the X graphics to your own computer.

You will also want to turn 'quick-and-dirty plotting' off:

SAC> qdp off

To show a plot, you normally use the p1 (short for plot1 command to plot all current traces in memory on one plot. You can overlay all the traces by using p2.

## 3.5 Macros

SAC macros are collections of commands in a file, like a shell script. They can contain all the usual SAC commands, plus some other control flow constructs. See the SAC Book or the website for examples.

They are invoked at the SAC prompt by using the macro or just m commands, plus the name of the file, plus any arguments to the macro, e.g.:

```
SAC> m filter-files c 0.1 10
```
where our imaginary filter-files macro accepts two arguments to the c switch.

If the full path to the macro is not given, SAC will look in your macro directory, which is where you should keep often-used macros. You can tell **SAC** where this is with the setmacro command.

#### <span id="page-2-0"></span>3.6 Setting things at startup

When run with an argument, the sac program will run the commands in the macro file it is supplied with. Usually, one writes an initialisation macro which is run each time you run sac. For example, my sacinit.scm macro looks like this:

```
* SAC init macro
*
* Lines with a '*' at the start are comments
* Path to where local macros are installed--change this for
* your own directory
setmacro /nfs/see-fs-01_users/earanow/Applications/sacmacros
* Additional paths to other macros
setmacro more /example/path/to/macros
* Change the shape of the plot window
window 1 x 0.3 1 y 0.1 1
* Begin plotting device
bd x
```
One can then alias the sac command so that it runs the init macro:

\$ alias sac="sac \$HOME/Applications/sacmacros/sacinit.scm"

#### 3.7 Shell startup scripts

The above alias command could be put into your shell startup script. This is file which is loaded every time you log in.

If you are using bash, you should put this command in your  $\gamma$ . bashrc file; if using the C-shell it will be the  $\gamma$ . cshrc file. Thereafter, you can launch SAC, open a graphics window and have the correct macro paths loaded just by typing sac.

# 4 Global seismic data acquisition and processing

# 4.1 Getting data

### 4.1.1 IRIS

The data we will be using will be mostly from IRIS (<http://www.iris.edu/>), which hosts most of the world's public broadband seismic data. There are many ways to access this (look at the website), but I suggest starting out with the JWEED program. This has been installed on the faculty Linux machines and can be run by launching /home/ ugrad-library/JWEEDv4.1r2/JWEEDv4.1r2.

Read the explanatory notes in the program for guidance.

### 4.1.2 CNSN

Some of the data will be from the Canadian National Seismic Network, CNSN ([http:](http://earthquakescanada.nrcan.gc.ca/stnsdata/cnsn/) [//earthquakescanada.nrcan.gc.ca/stnsdata/cnsn/](http://earthquakescanada.nrcan.gc.ca/stnsdata/cnsn/)). Data from there must be accessed via [http://earthquakescanada.nrcan.gc.ca/stndon/AutoDRM/autodrm\\_req](http://earthquakescanada.nrcan.gc.ca/stndon/AutoDRM/autodrm_req-eng.php)[eng.php](http://earthquakescanada.nrcan.gc.ca/stndon/AutoDRM/autodrm_req-eng.php), but one must manually request a stream of data starting at some time. Therefore, you need to know the start time of the earthquake already, and filtering by distance or azimuth is not possible.

The Canadian National Data Centre (CNDC) will provide data in SEED format, which can be converted to SAC format using the rdseed program:

```
$ /home/ugrad-library/rdseed/rdseed.rh6.linux_64 -df CNDC_20151109.090500
<< IRIS SEED Reader, Release 5.3.1 >>
        d = read data from tape
        Taking input from CNDC_20151109.090500
Writing [...]
```
You will need to change the endianness of the SAC files that are produced:

```
$ sactosac -m *SAC
```
These data will not have their headers correctly filled, so you will need to update the following SAC headers with the correct values for the earthquake:

- evlo (longitude in degrees east),
- evla (latitude in degrees north),
- evdp (depth in km),

which can be done using the changeheader or ch command like so:

```
SAC> r *KAPO*
2007.202.13.27.00.0000.CN.KAPO..BHN.D.SAC 2007.202.13.27.00.0000.CN.KAPO..BHE.D.SAC 2007.202.13.27.00.0000.CN.KAPO..BHZ.D.SAC
SAC> ch evlo -71.272 evla -8.133 evdp 644.9
```
You will have to set the origin time of the earthquake using the special cho gmt option, which fills in several headers at once, using the GMT (UTC) time of the earthquake. The O header variable is the time relative to which all other headers are measured, so for ttsac for work, this should be set like so:

SAC> ch o gmt 2007 202 13 27 04 410

Since you will also need to change any other header variables to be relative to this time, you can use the ch allt command to shift these to the right times:

```
SAC> * The &1, o is a reference to a header variable, in this case 'o'
SAC> ch allt (0 - k1, 0k)SAC> * Save these changes
SAC> w over
```
Do help ch for more information.

### 4.2 Processing

Typically, you will download data around the predicted arrival time of the S wave from the earthquake of interest. However, not every seismic station will have a good signal from this event, and some might be noisy, have data missing, or not be the correct type of instrument. You will have to remove the stations which are no use.

You will then want to apply the following steps to get the data ready for analysis:

- Remove the data trend
- Taper the signal
- Filter

Typically, teleseismic S arrivals have a dominant frequency of about 0.1 Hz, so it is usually best to set the upper limit of a band-pass filter to about 0.3 Hz. The lower limit should not be higher than about 0.05 Hz, but the lower the better. This is because a band-limited signal will look much like a sine wave, and introduce errors into the shear wave splitting analysis.

When filtering, it is vital to apply a zero-phase filter, because phase shifts in the arrivals can change the shear wave splitting measured from them. To achieve this, always use the p 2 options to the SAC filtering commands. This applies two passes both a forward and backward pass—and will avoid phase shifts. Note that the effective number of poles (i.e., how sharply the filter rolls off from pass to stop) is doubled when doing two passes.

## 4.3 Identifying phases

Typically, one is interested in a specific seismic arrival (or 'phase'). In this case, we will be looking at the S wave. But how to identify this in the seismograms? Typically, one uses the catalogue earthquake location and time to predict the arrival times of the S wave, based on a 1D model of the Earth, such as PREM or ak135. There are standard tools available to do this, such as ttimes or the TauP toolkit, TauP. These are both installed on the faculty Linux machines. ttimes must be set up by adding the following directory to your PATH environment variable:

#### • /home/ugrad-library/iasp-grh/bin

TauP can be accessed by loading the taup module with module add taup.

When looking at seismograms in SAC, provided that the headers have the requisite information about the earthquake and seismograms (i.e., the earthquake time and location, and the seismometer location), you can use the ttsac macro to show when the arrivals are predicted:

#### SAC> m ttsac

(Follow instructions in section [5.1](#page-5-0) to set things up properly.) Note you can use the xlim t1 t2 option to the ttsac macro to show only a portion of the trace in memory, where t1 is the start time, and t2 the end time.

You can also add arrival times directly to SAC files' headers using the taup\_setsac command in the shell, remembering to use the -evdpkm flag to tell TauP that the units of depth of the earthquake in the files' headers are km, not m:

#### \$ taup\_setsac -ph S-0 -evdpkm \*.BH?

In this case, we've asked taup\_setsac to put the time of the S wave into header T0, with the name ('S') in KT0. These will be displayed when you plot the trace.

# 5 SHEBA

### <span id="page-5-0"></span>5.1 Installation

This has been installed on the faculty Linux machine as well. To set it up, source the environment setup file /home/ugrad-library/sheba/shebaenv.sh or /home/ugrad-library/ sheba/shebaenv.csh, depending on your choice of shell. You will also need to add /home/ugrad-library/sheba/macro to your SAC macro path using the setmacro command (as in the example in section [3.6\)](#page-2-0).

### 5.2 Using

Assume the following:

• You have three SAC-format seismogram files, corresponding to three components of the instrument, called:

- STA.BHE, the east component
- STA.BHN, the north component
- STA.BHZ, the vertical.
- You have already cut, filtered and otherwise processed the files ready for analysis
- They all have the same start and end time
- They are all sampled at the same rate

# 5.3 The SHEBA macro

In general, you will use a command similar to the following for analysing shear wave splitting with SHEBA:

SAC> m sheba file STA

Here, 'STA' is the common part of the files' names before any component name. This can be as long or as short as you like, but all three files must have the same first part of their name, before the 'suffix'. There must also be a dot between the first part and the suffix.

The macro also allows several other options, including applying a correction for the source and receiver. Look at the macro itself for details of these options.

If the component suffixes are not BHE, BHN, and BHZ, then use the comps argument to the sheba macro:

SAC> m sheba file STA comps 00.HHE 00.HHN 00.HHZ

for example, when you have files called STA.00.HHE, etc.

#### 5.4 Picking shear wave splitting analysis windows

SHEBA has the option (default) to use multiple shear wave splitting windows successively, and use the similarity or otherwise of the splitting inferred in each window to make inferences about the quality of the measurement, and which is the optimum splitting analysis window. We will always make use of this facility. To use this, do

#### SAC> m sheba file STA nwind 5 5

This will use 25 splitting windows—all the possible combinations of five different starting window times, and five different ending times. You will be asked to pick these by choosing a range of window times at the start and end of the desired analysis period. You must *separately* pick the range of the start and stop windows.

After running the macro, you will see the following:

---------------------------------------------  $S$  H E B A - Version 0.997 --------------------------------------------- James Wookey, 2010 -------------------------------------------- filename base: wave comp: BHE comp: BHN comp: BHZ Input files: wave.BHE wave.BHN wave.BHZ Pick range of window STARTS - A begins window, F ends it. NOTE: NOT WHOLE PHASE!

Your graphics terminal will show a plot of the traces using  $SAC$ 's ppk command:

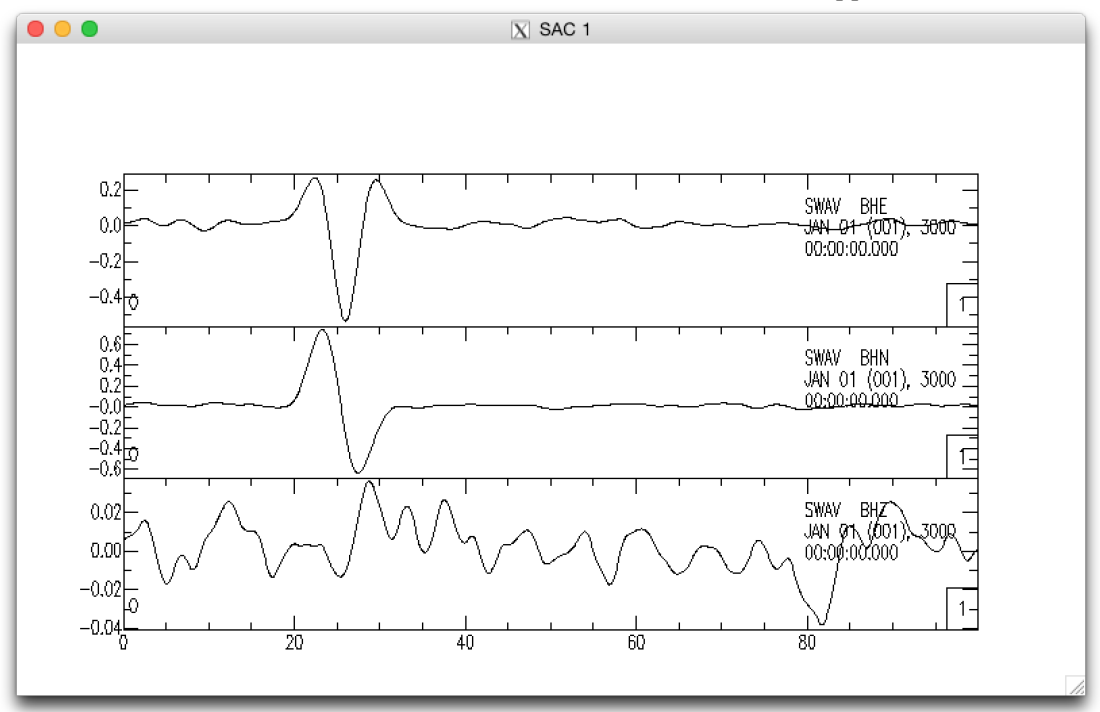

Our analysis window obviously should include the large amplitude arrival (synthetic in these images), but we must first choose a range of windows before the arrival. Do as the macro instructs, and pick the start of the window range with the A key:

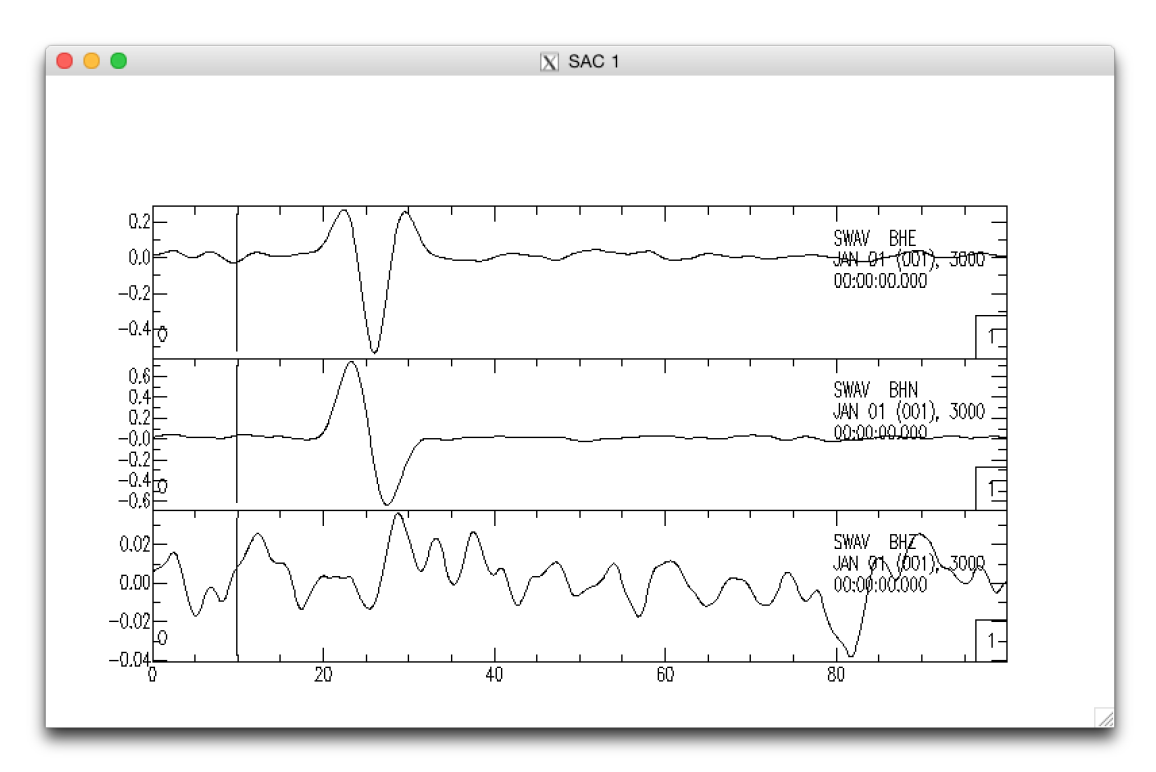

then the end with the F key:

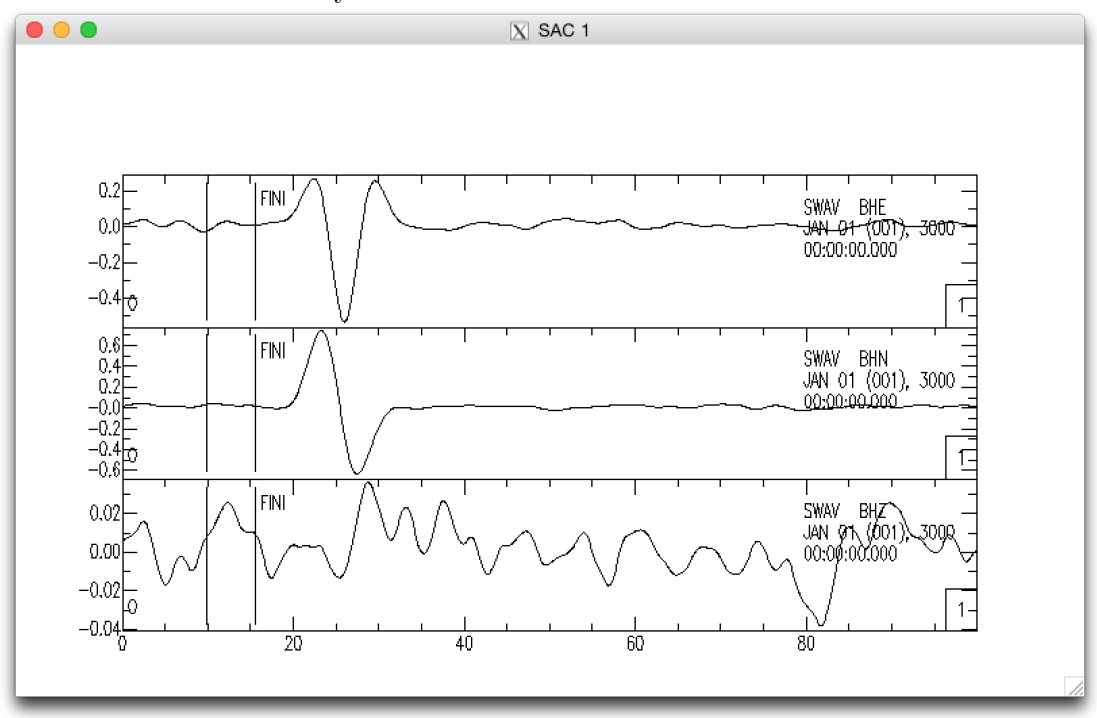

You can repick the start and end with the A and F keys as often as you want until you are happy with the selection, then press Q to confirm.

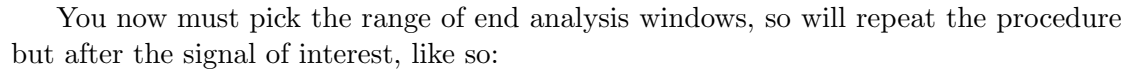

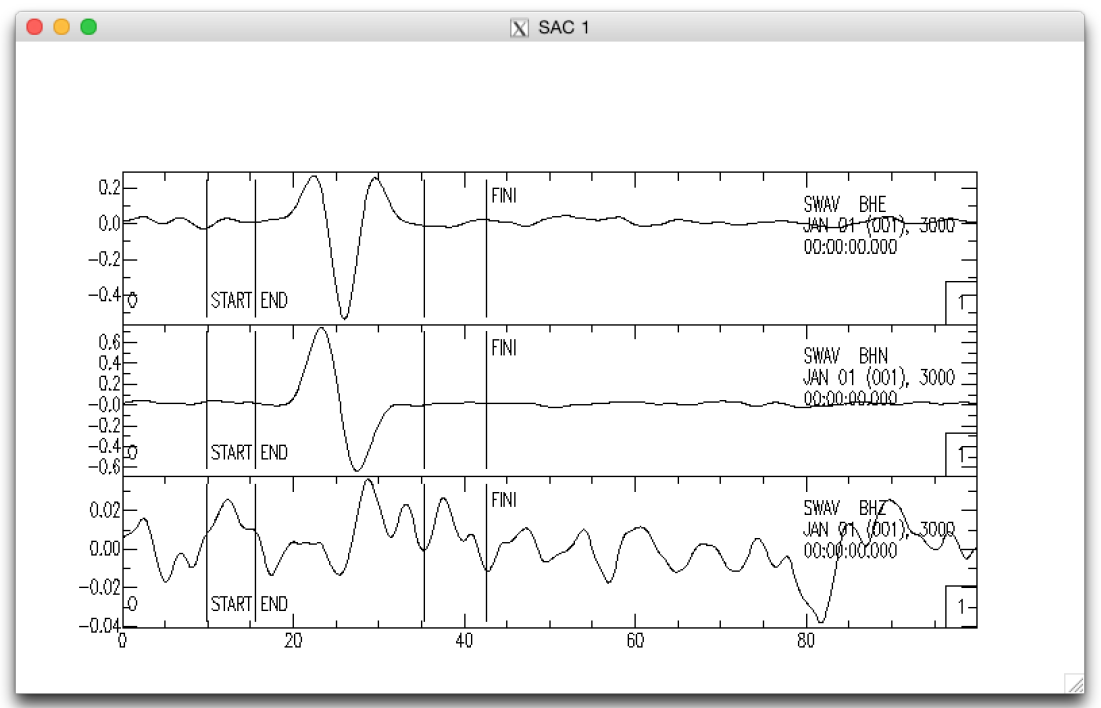

When completing the range of end analysis windows, SHEBA will carry on and perform the splitting analysis for all windows and present you with the results. The output will be similar to:

Second eignval. minimisation.

```
================================================================================
                S H E B A - Shear-wave Birefringence Analysis
                              --------------------------------------------------------------------------------
                        Version 1.01 - James Wookey 2014
================================================================================
> Checking trace header
> Checking trace header
> Checking trace header
> Running multiple window shear-wave splitting
no. windows to cycle = 100
 1 9.800 - 35.250s tlag = 1.97500 +/- 0.08125 fast = 31.000 +/- 2.500
 2 10.433 - 35.250s tlag = 1.97500 +/- 0.07500 fast = 31.000 +/- 2.250
[ ... ]
99 14.859 - 42.521s tlag = 2.00000 +/- 0.16250 fast = 30.000 +/- 4.750
```

```
100 15.491 - 42.521s tlag = 2.00000 +/- 0.16250 fast = 30.000 +/- 4.750Done all windows, running cluster analysis
cluster no.= 1 error = 1.11871632E-04 n= 23
cluster no.= 2 error = 4.27975392E-05 n= 77
cluster 1 passes n> 5
cluster 2 passes n> 5
error_int 13.8021851
error_int 80.6896133
================================================================================
 RESULT for:wave
 ================================================================================
s-wave window = 11.0648632 - 35.2495003 seconds
lag = 2.00000000 +/- 8.12500045E-02 seconds
fast = 30.0000000 +/- 2.50000000 degrees
spol = 179.954254 +/- 8.46120194E-02 \text{ degrees}--------------------------------------------------------------------------------
Q = 0.938 L2/L1(%) = 27.83 (pre-corr.) 0.15 (post-corr.) SNR = 30.67
   ================================================================================
Reading pars
Header values recovered
Generating plot...
 -> Input traces in input orientation
Generating plot...
 -> Original and linearised traces in source radial-transverse
Generating plot...
 -> Particle motion
-> Error surface and cluster analysis, q in window to exit ...
SAC>
```
### 5.5 Applying a receiver correction

We will normally need to remove the splitting due to anisotropy near the seismic station when performing our analyses. These will be based on SKS splitting parameters at the station which I will have suggested. If the value of the fast orientation at the station is  $\phi_{\rm SKS}$  (phi SKS), and the delay time is  $\delta t_{\rm SKS}$  (dt SKS), you can apply the correction using the corr argument to the sheba macro in SAC:

SAC> m sheba file STA nwind 5 5 corr phi\_SKS dt\_SKS

You would then pick the shear wave splitting analysis window ranges the usual way.

### 5.6 Applying a source correction

If we are interested in the shear wave splitting which might occur between the source and receiver regions, then we may wish to apply a correction for the source. This can

be done using the  $src\_corr$  argument to the sheba macro:

SAC> m sheba file STA nwind 5 5 corr phi\_SKS dt\_SKS src\_corr phi\_src dt\_src

If you have already picked the analysis windows, you can add the pick no options to the macro, and analysis will proceed using the windows you selected previously.

## References

- <span id="page-11-6"></span>Helffrich, G., Wookey, J., & Bastow, I., 2013. The Seismic Analysis Code: A primer and user's guide, Cambridge University Press.
- <span id="page-11-3"></span>Kendall, J.-M. & Silver, P. G., 1998. Investigating causes of  $D''$  anistropy, in The Core-Mantle Boundary Region.
- <span id="page-11-2"></span>Long, M. & Silver, P. G., 2009. Shear wave splitting and mantle anisotropy: Measurements, interpretations, and new directions, Surveys in Geophysics, 30(4-5), 407–461, doi:10.1007/s10712-009-9075-1.
- <span id="page-11-4"></span>Nowacki, A., Wookey, J., & Kendall, J.-M., 2010. Deformation of the lowermost mantle from seismic anisotropy, Nature, 467(7319), 1091–1095, doi:10.1038/nature09507.
- <span id="page-11-5"></span>Nowacki, A., Wookey, J., & Kendall, J.-M., 2011. New advances in using seismic anisotropy, mineral physics and geodynamics to understand deformation in the lowermost mantle, Journal of Geodynamics, 52(3-4), 205–228, doi: 10.1016/j.jog.2011.04.003.
- <span id="page-11-1"></span>Savage, M., 1999. Seismic anisotropy and mantle deformation: What have we learned from shear wave splitting?, Reviews of Geophysics, 37(1), 65–106, doi: 10.1029/98RG02075.
- <span id="page-11-0"></span>Silver, P. G. & Chan, W. W., 1991. Shear-wave splitting and subcontinental mantle deformation, Journal Of Geophysical Research-Solid Earth, 96(B10), 16429–16454, doi:10.1029/91JB00899.